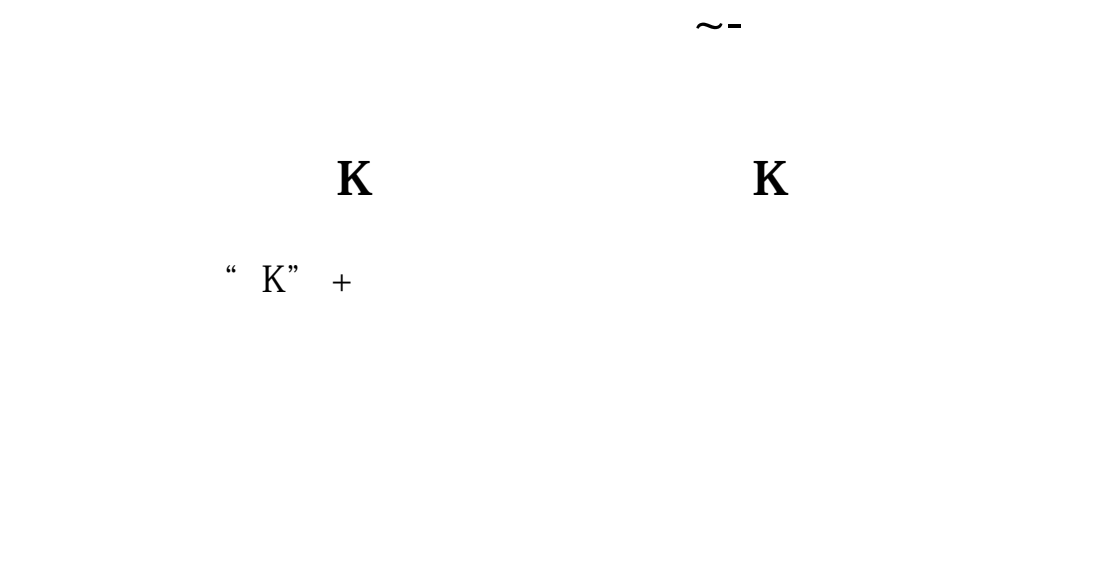

以后新安装大智慧,就可以用这个备份文件覆盖新安装文件即可 通达信:在系统-

dzhcfg etwrkic.bk2 d

 $\mathbf d$ dzhcfg etwrkic.bk2

数据维护工具-数据备份下可以备份。

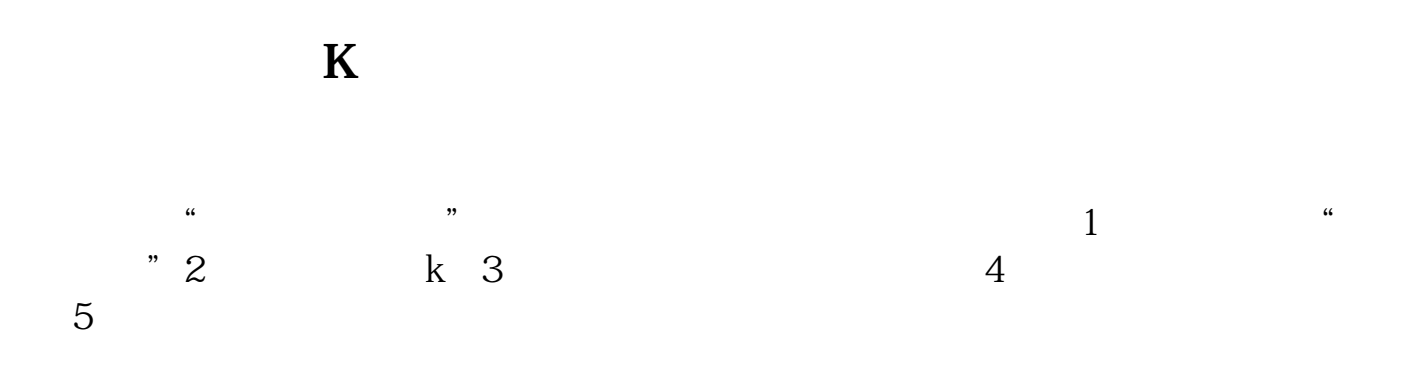

 $7*24$ 

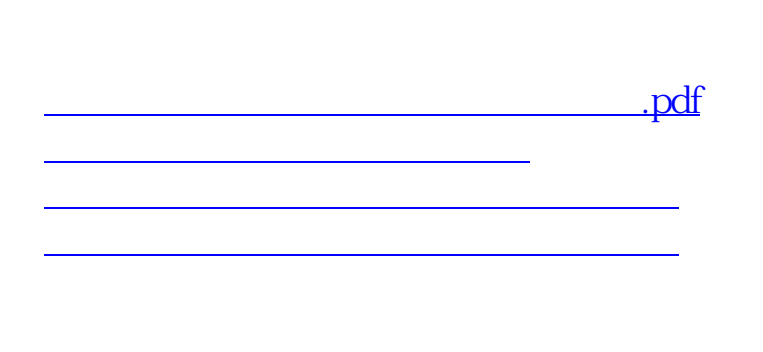

[下载:同花顺自选股删除后如何恢复.doc](/neirong/TCPDF/examples/output.php?c=/book/41008600.html&n=同花顺自选股删除后如何恢复.doc)

<u><https://www.gupiaozhishiba.com/book/41008600.html></u>

**一**一个人的人的人的人的人的人的人的人的人的人的人的人的人。